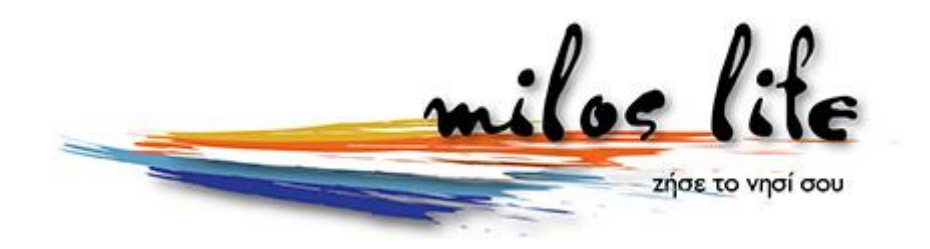

## **Καταχωρίστε την επιχείρηση σας στον Επαγγελματικό κατάλογο του Milos Life ακολουθώντας την παρακάτω σύντομη διαδικασία.**

1. Συνδεθείτε - Εγγραφείτε στο Milos Life

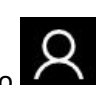

- 1.1. Κάντε κλικ στο χαρακτηριστικό εικονίδιο στα δεξιά της σελίδας και επιλέξτε «**Σύνδεση**»
- 1.2. Αν είστε ήδη μέλος απλά εισάγετε το **όνομα χρήστη** και τον **κωδικό** σας και επιλέξτε σύνδεση.
- 1.3. Αν δεν είστε νέο μέλος επιλέξτε «**Δημιουργία Λογαριασμό**»
- 1.4. Συμπληρώστε τα στοιχεία σας και επιλέξτε «**Εγγραφή**»
- 2. Κάντε κλικ στο χαρακτηριστικό εικονίδιο στα δεξιά και επιλέξτε «**Προσθήκη Επιχείρησης**»
- 3. Επιλέξτε «**Νέα**»
- 4. Συμπληρώστε τα στοιχεία της επιχείρησης σας στις έξι κατηγορίες στοιχείων και επιλέξτε «**Αποθήκευση**»
	- 4.1. Έχετε την δυνατότητα να καταχωρίσετε:
	- Tην επιχείρηση σας μέχρι και σε 10 κατηγορίες
	- Περιγραφή Tags Tο σλόγκαν της επιχείρησης –
	- Περιγραφή HTML
	- Τηλέφωνα Email Fax Φόρμα Επικοινωνίας
	- Κοινωνικά δίκτυα
	- Διεύθυνση Στίγμα στο Google Map
	- Ώρες λειτουργίας
	- Το Λογότυπο της επιχείρησης σας
	- 15 εικόνας
	- 5 Βίντεο
	- Διεύθυνση ιστότοπου (website)
	- Προσαρμοσμένη καρτέλα
- **5.** Για την εξόφληση της συνδρομής σας επικοινωνήστε με τον κ. **Νίνο** στο **6977217747**
- 6. Μετά την εξόφληση της συνδρομής σας ένας διαχειριστής του Milos Life θα ελέγξει την καταχώριση σας και θα τη δημοσιεύσει.
- 7. Μετά την καταχώριση της επιχείρησης σας έχετε την δυνατότητα να διαγράψετε ή να επεξεργαστείτε τα στοιχεία που έχετε εισάγει.